# **COrDIS мини 1 •••••**

# Набор реагентов для мультиплексного анализа 8-ми STR-маркеров и локуса амелогенина человека

# Инструкция пользователя

## Оглавление

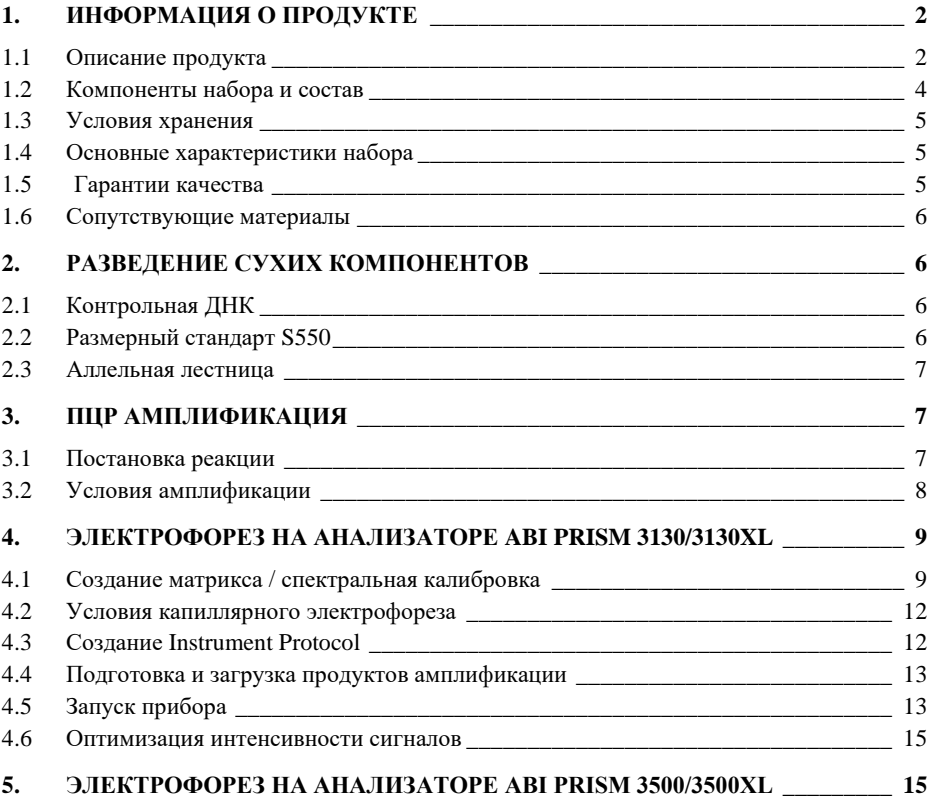

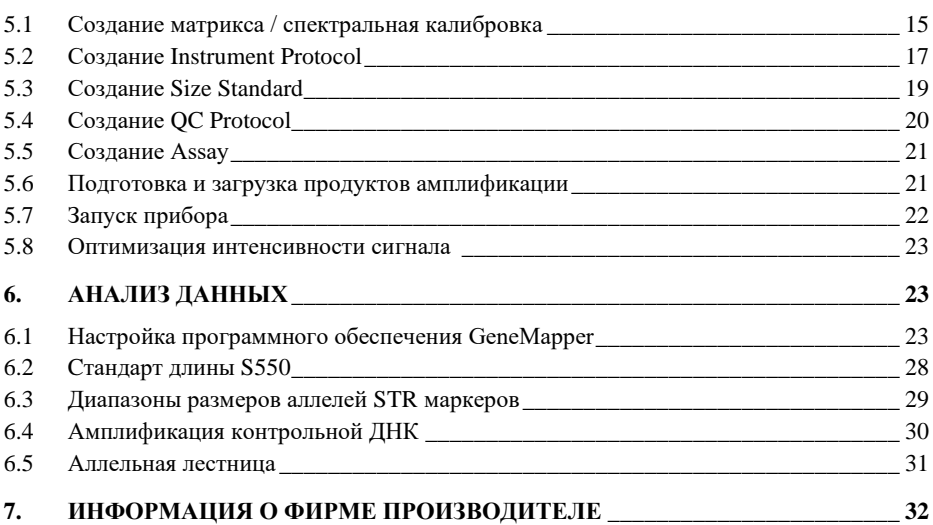

#### <span id="page-1-0"></span>ИНФОРМАЦИЯ О ПРОДУКТЕ 1.

#### <span id="page-1-1"></span> $1.1$ Описание продукта

**COrDIS** мини 1 - набор реагентов для молекулярно-генетической идентификации личности на основе мультиплексного ПЦР-анализа 8-ми локусов, содержащих короткие тандемные повторы (STR-локусы) и локуса гена Все анализируемые STR-локусы амелогенина в геномной ДНК человека. (D12S391, D10S1248, FGA, D16S539, D8S1179, CSF1PO, D5S818, VWA, SE33) широко используются для идентификации личности и входят в стандартные панели CODIS (Combined DNA Index System) и ESS (European Standard Set). Амплификация всех маркеров в формате коротких ПЦР-продуктов обеспечивает высокую успешность при анализе сильно деградированных препаратов ДНК. Праймеры для ПЦР подобраны с учетом проведения амплификации всех 9-ти локусов в одной пробирке. Размер всех амплифицируемых ППР продуктов <400 пар нуклеотидов (с учетом всех известных аллелей). Анализ результатов ПЦР проводится методом капиллярного электрофореза  $\mathbf c$ использованием автоматических генетических анализаторов лазериндуцированной  $\mathbf c$ флуоресцентной детекцией. В наборе используется пять флуоресцентных красителей, характеризующихся разными длинами волн эмиссии ДЛЯ возможности одновременной детекции в разных каналах флуоресценции. Праймеры мечены четырьмя флуоресцентными красителями, детектируемыми в каналах Blue, Green, Yellow, Red. Стандарт длины S550 мечен пятым, флуоресцентным красителем и детектируется в отдельном канале Orange одновременно с продуктами ПЦР. Для получения полного STR-профиля образца достаточно 0,2 нанограмм недеградированной ДНК. Оптимальное количество – 0,5 нанограмм. Реакционная смесь в наборе аликвотирована в реакционных стрипованных пробирках 0,2 мл и поставляется в лиофилизированном виде, благодаря чему реакционные смеси могут храниться при комнатной температуре не менее 18 месяцев без потери чувствительности. Компоненты реакции активируются добавлением определенного объема раствора активатора в каждую пробирку. Общий объем реакции 25 мкл. Максимальный объем вносимого в реакцию раствора ДНК может составлять 20 мкл. Благодаря высокой устойчивости реакционной смеси к действию ингибиторов, большой объем препарата ДНК не мешает успешной амплификации.

Набор COrDIS мини 1 может использоваться для скрининговых экспертно-генетических исследований при сравнительном анализе больших массивов объектов в случаях, когда не требуется получение полного генетического профиля, а также для анализа сильно деградированных образцов ДНК в сочетании с наборами другими наборами линейки COrDIS. Кроме того, COrDIS мини 1 можно использовать для анализа родства (например, экспертизы спорного отцовства), а также для анализа химеризма после пересадки костного мозга.

Набор валидирован для проведения ПЦР в амплификаторах: GeneAmp® 9700, GeneAmp® 2720, ProFlex PCR System, SimpliAmp™ Thermal Cycler, Veriti™ 96-Well Thermal Cycler. Анализ ПЦР-продуктов может проводиться с использованием генетических анализаторов ABI PRISM® 310/3130/3130XL/3500/3500XL (Applied Biosystems), Нанофор 05 (СИНТОЛ).

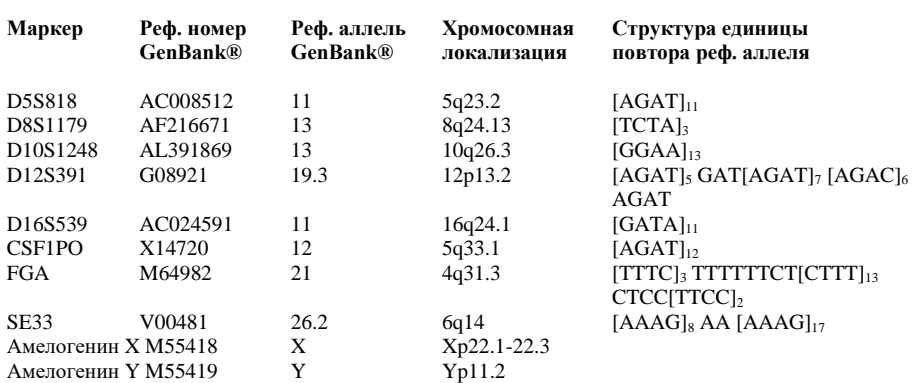

#### **Таблица 1. Описание STR-локусов COrDIS мини 1**

**Таблица 1** Сводная информация о STR-локусах набора **COrDIS мини 1**. Структура единицы повтора приводится в соответствии с рекомендациями Международного Общества Судебных Генетиков (International Society for Forensic Genetics - ISFG) [Bär et al, 1997]. Локус амелогенина не является STR-маркером, однако продукты амплификации этого локуса для хромосом X и Y различаются по длине.

#### <span id="page-3-0"></span>**1.2 Компоненты набора и состав**

- 1. Стрипы с реакционными смесями 8 x 0.2 мл 24 стрипа
- 2. Раствор активатора 1 пробирка (1 мл)
- 3. Деионизированная вода 1 пробирка (1.7 мл)
- 4. Контрольная ДНК МК1 1 пробирка (40 реакций)
- 5. Стандарт длины S550 2 пробирки (120 мкл)
- 6. Аллельная лестница 1 пробирка (20 мкл)

**Стрипы с реакционными смесями** представляют собой реакционные пробирки объемом 0.2 мл, объединенные в стрипы по 8 шт и предназначены для проведения в них полимеразной цепной реакции. На дне пробирок содержатся все лиофилизированные компоненты полимеразной цепной реакции включая Taqполимеразу, смесь дНТФ, реакционный буфер, праймерную смесь.

**Раствор активатора** используется для разведения лиофилизированной реакционной смеси. Содержит буферный раствор и ионы магния  $Mg^{2+}$  в качестве активатора полимеразной цепной реакции.

**Деионизированная вода** предназначена для разведения компонентов набора и доведения реакций до рабочего объема.

**Контрольная ДНК МК1** представляет собой 20 нг высокомолекулярной лиофилизированной геномной ДНК мужчины с известным генотипом по всем исследуемым локусам (Рис. 2). Предназначена для контроля этапов амплификации, электрофореза и анализа данных. Поставляется в лиофилизированном виде. Перед использованием требует разведения водой (п. 2.1).

**Стандарт длины S550** представляет собой лиофилизированную смесь флуоресцентно-меченных фрагментов ДНК разной длины, меченых спектральным аналогом LIZ, детектируемым в канале *Orange*. Стандарт длины S550 содержит 26 фрагментов ДНК разной длины (н.п.): 60, 70, 80, 90, 100, 120, 140, 160, 180, 200, 220, 230, 240, 260, 280, 300, 320, 340, 360, 380, 390, 400, 420, 440, 450, 500, 550. Стандарт S550 используется на этапе капиллярного электрофореза, вносится в каждый капилляр одновременно с исследуемым образцом и служит опорным внутренним стандартом для построения кривой подвижности амплифицированных фрагментов исследуемого образца. Благодаря высокой плотности фрагментов стандарта S550 обеспечивается высокая точность и воспроизводимость определения длины амплифицированных фрагментов исследуемого образца. Перед использованием требует добавления воды (п. 2.2).

**Аллельная лестница** представляет собой лиофилизированную смесь из флуоресцентно-меченных амплифицированных фрагментов ДНК, соответствующих всем аллельным вариантам исследуемых локусов, встречающимся с частотой более 1%. Аллельная лестница используется на этапе капиллярного электрофореза, анализируется параллельно с каждой серией образцов для идентификации аллельных вариантов исследуемых локусов. Поставляется в лиофилизированном виде. Перед использованием требует добавления воды (п. 2.3). Аллельная лестница содержит ПЦР-продукты и при несоблюдении мер предосторожности может быть источником контаминации остальных реагентов. Сразу после получения набора рекомендуется извлечь аллельную лестницу из общей упаковки и хранить отдельно от остальных компонентов в темноте в зоне для работы с ПЦР-продуктами.

#### <span id="page-4-0"></span>**1.3 Условия хранения**

Все компоненты за исключением раствора активатора и деионизированной воды, поставляются в сухом виде. В связи с этим при транспортировке не требуется соблюдение специального температурного режима. Флуоресцентно меченные праймеры, размерный стандарт S550 и аллельная лестница чувствительны к воздействию света и должны храниться в темном месте.

Контрольная ДНК, аллельная лестница и размерный стандарт после разведения лиофилизированных компонентов водой, должны храниться при 2 - 8°C в течение месяца. Для более длительного хранения рекомендуется заморозка при -20°C.

Сразу после получения набора рекомендуется извлечь аллельную лестницу из общей упаковки и хранить отдельно от остальных компонентов в темноте в зоне для работы с ПЦР-продуктами.

#### <span id="page-4-1"></span>**1.4 Основные характеристики набора**

Количество одновременно анализируемых маркеров – 9 Список одновременно анализируемых локусов: D12S391, D10S1248, FGA, D16S539, D8S1179, CSF1PO, D5S818, VWA, SE33, Амелогенин Количество флуоресцентных меток, используемых в наборе – 5 Оптимальное количество вносимой ДНК: 0,2–2 нг Предел чувствительности: 50 пг Дискриминирующий потенциал набора: менее 1 из  $10^9$ 

#### <span id="page-4-2"></span>**1.5 Гарантии качества**

Высокое качество каждого компонента набора проверено и контролируется в процессе производства. Каждый выпущенный лот лиофилизированных реагентов регулярно проверяется на соответствие заявленным характеристикам в течение 18 месяцев. В случае возникновения вопросов относительно качества набора **COrDIS мини 1**, просим незамедлительно связаться с ООО "ГОРДИЗ".

#### <span id="page-5-1"></span>**1.6 Сопутствующие материалы**

#### **Необходимые материалы, не входящие в набор:**

Матриксный стандарт CS5 (ООО "ГОРДИЗ"). Бины и панели для GeneMapperTM (ООО "ГОРДИЗ", предоставляются бесплатно по запросу).

#### **Материалы, поставляемые другими фирмами**

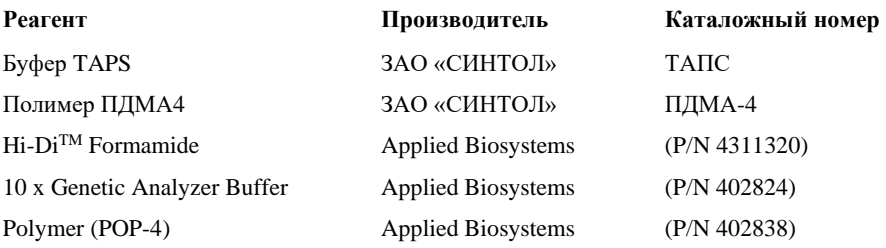

### <span id="page-5-0"></span>**2. РАЗВЕДЕНИЕ СУХИХ КОМПОНЕНТОВ**

#### <span id="page-5-2"></span>**2.1 Контрольная ДНК**

Добавить 40 мкл деионизированной воды, поставляемой с набором в пробирку с сухой контрольной ДНК. Тщательно перемешать на вортексе и собрать на дне пробирки коротким центрифугированием. Для проведения ПЦР необходимо добавить 1 мкл контрольной ДНК в реакционную пробирку. Данный объем будет соответствовать 500 пг геномной ДНК. После разведения, контрольную ДНК необходимо хранить при температуре 2–8 °C в течение месяца. Для более длительного хранения рекомендуется хранить в замороженном виде. Следует избегать многократного размораживания.

#### <span id="page-5-3"></span>**2.2 Размерный стандарт S550**

Перед использованием добавить 120 мкл деионизированной воды в пробирку с сухим размерным стандартом S550. Тщательно перемешать на вортексе и собрать на дне пробирки коротким центрифугированием.

Для проведения капиллярного электрофореза добавить 1 мкл стандарта S550 в каждую лунку планшета, содержащую формамид и ПЦР продукт.

#### <span id="page-6-1"></span>**2.3 Аллельная лестница**

Сразу после получения набора, пробирку с аллельной лестницей необходимо извлечь из коробки и хранить отдельно в зоне для работы с ПЦРпродуктами в темном месте.

Для получения рабочего раствора добавить в пробирку с сухой аллельной лестницей 20 мкл деионизированной воды, поставляемой с набором. Тщательно перемешать на вортексе и собрать на дне пробирки центрифугированием в течение нескольких секунд. После разведения аллельную лестницу необходимо хранить в темноте при температуре 2–8 °С. Для длительного хранения (> 1 месяца) рекомендуется хранить раствор в замороженном виде. Следует избегать многократной разморозки. Для проведения капиллярного электрофореза необходимо добавить 1 мкл аллельной лестницы в смесь формамида и размерного стандарта.

## <span id="page-6-0"></span>**3. ПЦР АМПЛИФИКАЦИЯ**

#### <span id="page-6-2"></span>**3.1 Постановка реакции**

В каждую пробирку необходимо внести 5 мкл Активатора. Затем внести до 20 мкл раствора исследуемой геномной ДНК в количестве 0,5–2 нг. Оптимальное количество вносимой ДНК – 0,5 нг. Вносимый объем ДНК зависит от ее концентрации. Максимально возможный объем вносимого раствора ДНК составляет **20 мкл**. При необходимости довести общий объем реакции до 25 мкл деионизированной водой, поставляемой в составе набора.

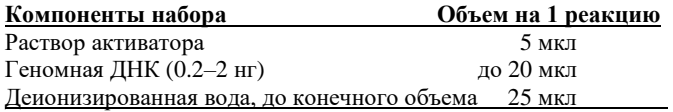

Необходимо учитывать, что в некоторых случаях при добавлении ДНК в объеме более 10 мкл возможно внесение избытка ингибирующих веществ в реакцию, что может приводить к снижению чувствительности. Тем не менее, набор **COrDIS мини 1** обладает высокой устойчивостью к ингибиторам. В связи с этим, как правило, большие объемы раствора ДНК не вызывают трудностей. При разведении геномной ДНК водой важно помнить, что в деионизированной воде происходит постоянный гидролиз ДНК. Для длительного хранения рекомендуется разведение ДНК в буферах (pH>7), содержащих небольшое количество ЭДТА (например, TE с 0,1 mM ЭДТА). Высокая концентрация ЭДТА в растворе ДНК может быть причиной снижения эффективности реакции вследствие хелатирования ионов магния.

После внесения всех компонентов, реакционную смесь необходимо тщательно перемешать до гомогенного состояния 5-8 кратным пипетированием, либо используя вортекс. При необходимости собрать раствор на дне пробирки коротким центрифугированием. Тщательное перемешивание необходимо для максимальной эффективности реакции.

С каждой серией исследуемых образцов необходимо амплифицировать один положительный контроль (1 мкл контрольной ДНК + 19 мкл деионизированной воды, поставляемой с набором) и один отрицательный контроль (20 мкл деионизированной воды вместо ДНК).

#### <span id="page-7-0"></span> $3.2$ Условия амплификации

Приведённые ниже условия амплификации рекомендуются в качестве стандартных параметров. Важно соблюдение скорости нагрева 0,3°С/сек. на этапе повышения с температуры с 59°С до 72°С. В связи с высокой сложностью амплификации с участием 18 пар праймеров данная скорость нагрева критична для оптимальной эффективности реакции.

#### Параметры ПШР:

 $94^{\circ}$ C  $3$  M $98^{\circ}C$  $30$  cek  $59^{\circ}$ C\* 120 сек 4 никла  $72^{\circ}$ C  $90$  cek  $94^{\circ}$ C  $30$  сек  $59^{\circ}C^{*}$ 120 сек 6 циклов  $72^{\circ}$ C  $90 \text{ c}$ e $\kappa$  $90^{\circ}C$  $30 \text{ c}$  $59^{\circ}$ C  $120$  сек  $20$  никлов  $72^{\circ}$ C\*  $75$  cek  $68^{\circ}C$  $10mu$ иин  $15^{\circ}$ C  $\infty$ 

\* Рекомендуемая скорость нагрева с 59°С до 72°С - не более 0,3°С/1 сек.

В случае, если используемая модель амплификатора не позволяет точно устанавливать скорость нагрева, рекомендуется воспользоваться секундомером для подбора рекомендуемой скорости.

Например, в амплификаторах GeneAmp 9700 не предусмотрена возможность точного программирования скорости изменения температуры, но они позволяют ограничить скорость нагрева в процентном отношении. В

приведенном ниже примере показаны подобранные значения скорости нагрева в процентном выражении для амплификатора GeneAmp 9700 с алюминиевым блоком в режиме эмуляции GeneAmp 9600.

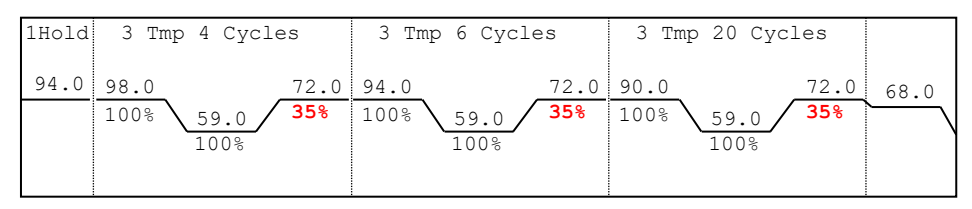

При работе с низкокопийными количествами ДНК (<0,1 нг ДНК) можно повысить чувствительность реакции добавив 2–4 дополнительных цикла ПЦР. Не рекомендуется превышать 34 цикла. В этом случае возрастает опасность ошибки вследствие выпадения аллелей и дисбаланса гетерозигот.

После завершения программы ПЦР амплифицированные продукты можно хранить неделю при 4°C – 8°C в защищенном от света месте. В случае, если амплифицированные продукты необходимо хранить более недели, рекомендуется заморозка при -20°C.

#### <span id="page-8-0"></span>**4. ЭЛЕКТРОФОРЕЗ НА АНАЛИЗАТОРЕ ABI PRISM 3130/3130XL**

При работе с генетическим анализатором ABI PRISM, и последующем анализе флуоресцентных профилей в программе GeneMapperTM, необходимо следовать инструкциям пользователя от производителя оборудования.

Для корректной визуализации пяти флуоресцентных меток COrDIS мини 1 необходимо проведение спектральной калибровки для набора красителей "**any5dyes**" с использованием матрикс-стандарта CS5.

### <span id="page-8-1"></span>**4.1 Создание матрикса / спектральная калибровка**

Анализ продуктов амплификации COrDIS мини 1 на генетическом анализаторе возможен только после проведения калибровки с 5-ти цветным матрикс-стандартом CS5 (не поставляется с набором, заказывается отдельно по каталожному номеру: CS5). Матрикс-стандарт содержит смесь 5-ти фрагментов разной длины, меченных разными флуоресцентными красителями. Эти красители использованы в наборе для мечения ПЦР-продуктов и размерного стандарта S550.

Для приготовления рабочего раствора матрикс-стандарта CS5 добавить 50 мкл деионизированной воды в пробирку, содержащую лиофилизированный CS5 и инкубировать при комнатной температуре 2 мин. Затем тщательно перемешать раствор на вортексе и собрать на дне пробирки коротким центрифугированием. Готовый раствор можно хранить в темном месте при температуре 2 °C – 8 °C до 2 недель. Для более длительного хранения раствор следует заморозить. Следует избегать повторного размораживания.

калибровки При проведении спектральной настоятельно рекомендуется использовать только чистые септы для емкостей, содержащих буферный раствор и воду. Использование при проведении спектральной калибровки ранее использованных септ, может приводить к попаданию в область анализа ранее исследованных меченных ПЦР продуктов, и препятствовать успешному анализу матричного стандарта.

#### Подготовка матрикс-стандарта для калибровки (АВІ 3130 /4 капилляра)

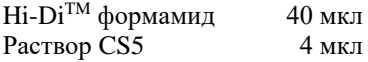

Лобавить по 10 мкл смеси в лунки А01-D01 96-луночного планшета. При необходимости удалить пузыри со дна лунок центрифугированием.

#### Подготовка матрикс-стандарта для калибровки (АВІ 3130XL/16 капилляров)

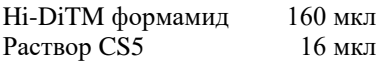

Добавить по 10 мкл смеси в лунки А01- Н02 96-луночного планшета. При необходимости удалить пузыри со дна лунок центрифугированием.

#### Спектральная калибровка

#### Шаг А - Создание Instrument Protocol для спектральной калибровки

Открыть Protocol Manager в программе Data Collection Software Зайти во вкладку Instrument Protocol и выбрать New чтобы открыть Protocol Editor.

Ввести следующие параметры в окне Protocol Editor (Instrument Protocol):

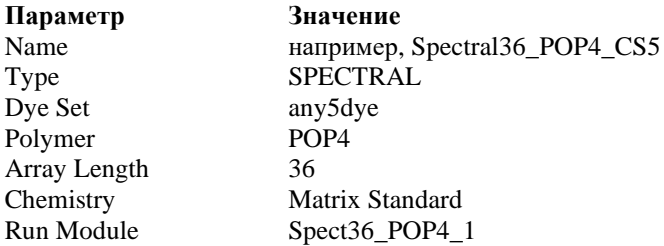

Выбрать ОК и закрыть Protocol Editor

#### **Шаг Б – Создание планшета**

Перейти в **Plate Manager** программы **Data Collection Software** выбрать кнопку **New***.* Откроется окно **Plate Dialog**.

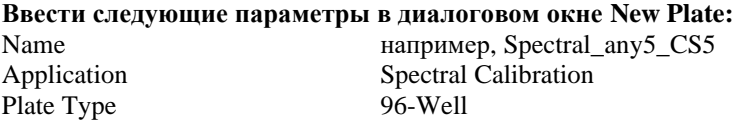

Выбрать **OK**. Появится новая таблица **Plate Editor** Ввести в позиции A01: Sample Name **Hall** Hallbung, CS5 Priority например, 100 Instrument Protocol Spectral36\_POP4\_CS5

Выделить ячейку A01 целиком. В меню **Edit** выбрать команду **Fill Down Special**. Программа заполнит введенными значениями соответствующее количество ячеек для одной загрузки капилляров. Например, от A01 до A04 **(ABI 3130 / 4 капилляра)** или от A01 до H02 **(ABI 3130XL / 16 капилляров).** Выбрать **OK** чтобы закончить создание планшета и выйти из **Plate Editor***.*

#### **Шаг C – Проведение спектральной калибровки**

Перейти во вкладку **Run Scheduler** – **Plate View** и выбрать **Find All**. Выбрать заданное название созданного планшета (например, Spectral\_any5\_CS5). Связать выбранное название с установленным в прибор планшетом. Запустить прибор.

#### **Шаг D – Оценка результатов спектральной калибровки**

После завершения работы прибора проверить статус каждого капилляра (pass или fail). Открыть **Instrument Status***,* перейти во вкладку **Event Log**. В окне **Event Messages** отображается статус всех капилляров. Каждый капилляр должен иметь значение Q-value не ниже **0.8**. Высота пиков должна быть не менее 1.000 rfu, но ниже 5.000 rfu (оптимальный диапазон между 2000 и 4000 rfu).

Дополнительно в окне **Spectral Viewer** можно просмотреть флуоресцентный профиль калибровки для каждого капилляра. Калибровка должна быть успешной минимум для 3 из 4 капилляров (или для 12 из 16 капилляров, соответственно). При использовании CS5 в качестве матриксного стандарта, в окне профиля калибровки должна отражаться следующая последовательность пиков **синий-зеленый-желтый-красный-оранжевый**.

В случае успешной калибровки рекомендуется ее переименовать, присвоив более удобное название. Для этого нажать кнопку **Rename**, ввести новое название калибровки (например, CS5 [дата] и нажать ОК. Нужно иметь виду, что для каждого набора виртуальных фильтров (dye set) последняя калибровка автоматически становится активной. Если вы планируете использовать результаты предыдущих калибровок, их необходимо активировать до запуска прибора.

#### <span id="page-11-0"></span> $42$ Условия капиллярного электрофореза

Перед проведением первого анализа продуктов амплификации COrDIS мини 1 на генетическом анализаторе, необходимо создать соответствующий модуль Run Module. Для этого перейти в Module Manager программы Data Collection Software и нажать кнопку New. Откроется окно Run Module Editor. Создать модуль со следующими параметрами:

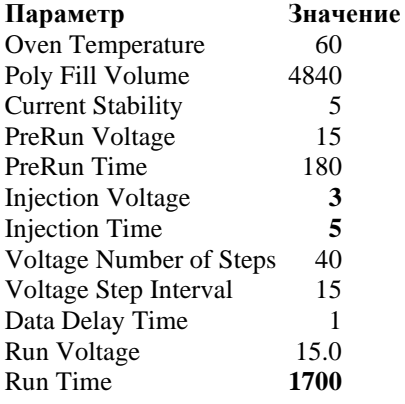

Нажать Save As и ввести удобное название для созданного модуля (например, COrDIS). Нажать ОК и покинуть редактор модуля нажав Close.

#### <span id="page-11-1"></span>4.3 Созлание Instrument Protocol

Перейти в раздел Protocol Manager программы Data Collection Software. В окне Instrument Protocol нажать кнопку New чтобы открыть редактор протокола **Protocol Editor.** 

Необходимо ввести следующие параметры:

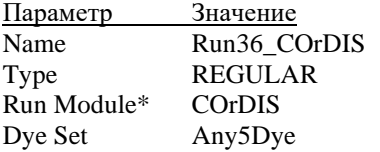

Нажать кнопку **OK** чтобы сохранить изменения и выйти из редактора протокола.

#### <span id="page-12-0"></span>**4.4 Подготовка и загрузка продуктов амплификации**

Для загрузки образцов в прибор необходимо приготовить смесь  $Hi-Di^{TM}$ формамида и размерного стандарта S550 (разведенного в соответствии с п. 2.2) в следующем соотношении:

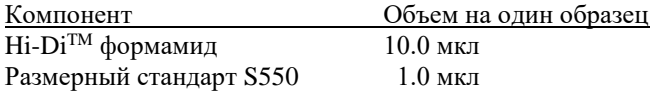

При расчете объемов компонентов смеси следует учесть, что формамидом должны быть заполнены все лунки, в которых будет происходить инжекция, в том числе и лунки, не содержащие образцы. Как минимум одна лунка при анализе каждой серии образцов должна содержать аллельную лестницу.

После перемешивания добавить по 10 мкл смеси в каждую лунку планшета. Затем внести в лунки по 1 мкл ПЦР-продукта или аллельной лестницы. При необходимости удалить пузыри со дна лунок планшета коротким центрифугированием.

**Накрыть планшет резиновым ковриком и провести температурную денатурацию по схеме:**

 $\overline{\phantom{a}}$ 95°C 2 мин 4°C \_ 1 мин

Загрузить планшет с денатурированными образцами в прибор в соответствии с инструкцией пользователя ABI PRISM® Genetic Analyzer.

#### <span id="page-12-1"></span>**4.5 Запуск прибора**

Проведение капиллярного электрофореза на генетическом анализаторе ABI PRISM® проводится в соответствии с инструкцией пользователя, предоставляемой производителем. Для получения корректных результатов необходимо создать соответствующую спектральную калибровку, **Run Module** и **Instrument Protocol**.

#### **Шаг A** - **Создание планшета**

Перед началом анализа необходимо создать **Plate** (планшет), описывающий расположение образцов на планшете и содержащий инструкции для прибора. Перейти в **Plate Manager** программы **Data Collection Software** и нажать кнопку **New**. Появится диалоговое окно **Plate Dialog**. Ввести следующие параметры:

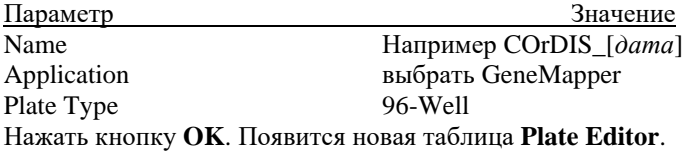

#### **Шаг B Заполнение таблицы**

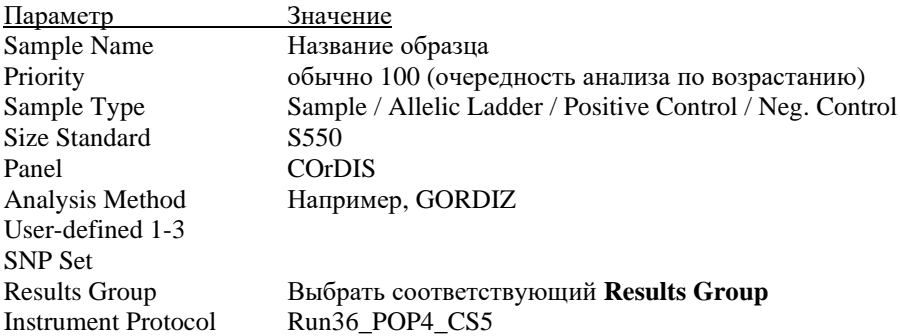

Для удобства в первую очередь лучше ввести все названия образцов. Затем, для первого образца задать все необходимые параметры. Выделить курсором мыши все столбцы. В меню **Edit** выбрать пункт **Fill Down**. Программа заполнит значениями все выделенные ячейки. После этих действий редактировать столбец Sample Type, выбрав между значениями Allelic Ladder / Positive Control / Negative Control.

#### **Шаг C Запуск прибора и информация о статусе прибора**

Перейти в раздел **Run Schedule** и нажать на кнопку **Find All**. Найти в списке название созданного планшета, выделить его и связать нажатием мыши с изображением установленного в приборе планшета. Запустить анализ планшета.

Флуоресцентные профили образцов можно наблюдать в реальном времени в разделе **Capillaries Viewer** или **Cap/Array Viewer**. В случае возникновения системных ошибок информация о них появится в разделе Event **Log** (**Error Status**).

#### <span id="page-14-1"></span>**4.6 Оптимизация интенсивности сигналов**

Для повышения интенсивности пиков возможно увеличение времени инжекции до 15 сек и/или увеличение вольтажа до 15 kV.

Возможно усиление сигнала с помощью очистки ПЦР-продукта от праймеров и солей. Количество размерного стандарта в этом случае следует так же уменьшить.

При работе с некоторыми модификациями генетических анализаторов ABI 3130, оснащенных высокочувствительными флуоресцентными датчиками могут наблюдаться нежелательные эффекты, связанные с избыточным уровнем сигнала флуоресценции амплифицированных продуктов на этапе анализа результатов электрофореза. Снижение избыточного уровня сигнала флуоресценции амплифицированных продуктов может быть достигнуто снижением времени инжекции образцов до 3 сек и/или снижением вольтажа до 1.5 kV.

#### <span id="page-14-0"></span>**5. ЭЛЕКТРОФОРЕЗ НА АНАЛИЗАТОРЕ ABI PRISM 3500/3500XL**

При работе с генетическим анализатором ABI PRISM, и последующем анализе флуоресцентных профилей в программе GeneMapper<sup>TM</sup>, необходимо следовать инструкциям пользователя от производителя оборудования.

#### <span id="page-14-2"></span>**5.1 Создание матрикса / спектральная калибровка**

Анализ продуктов амплификации COrDIS мини 1 на генетическом анализаторе возможен только после проведения калибровки с 5-ти цветным матрикс-стандартом CS5 (не поставляется с набором, заказывается отдельно по каталожному номеру: CS5). Матрикс-стандарт содержит смесь 5-ти фрагментов разной длины, меченных разными флуоресцентными красителями. Эти красители использованы в наборе для мечения ПЦР-продуктов и размерного стандарта S550.

Для приготовления рабочего раствора матрикс-стандарта CS5 добавить 50 мкл деионизированной воды в пробирку, содержащую лиофилизированный CS5 и инкубировать при комнатной температуре 2 мин. Затем тщательно перемешать раствор на вортексе и собрать на дне пробирки коротким центрифугированием. Готовый раствор можно хранить в темном месте при температуре 2 °C – 8 °C до 2 недель. Для более длительного хранения раствор следует заморозить. Следует избегать повторного размораживания.

При проведении спектральной калибровки **настоятельно рекомендуетс**я использовать только чистые септы для емкостей, содержащих буферный раствор и воду. Использование при проведении спектральной калибровки ранее использованных септ, может приводить к попаданию в область анализа ранее исследованных меченных ПЦР продуктов, и препятствовать успешному анализу матричного стандарта.

#### **Подготовка матрикс-стандарта для калибровки (ABI 3500 /8 капилляров)**

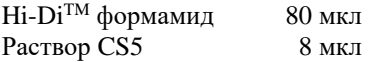

Добавить по 10 мкл смеси в лунки A01-H01 96-луночного планшета. При необходимости удалить пузыри со дна лунок центрифугированием. **Подготовка матрикс-стандарта для калибровки (ABI 3500XL/ 24 капилляра)**

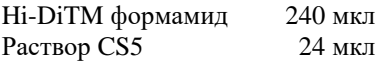

Добавить по 10 мкл смеси в лунки A01- H03 96-луночного планшета. При необходимости удалить пузыри со дна лунок центрифугированием.

#### **Спектральная калибровка**

#### **Шаг А – Создание Dye Set для спектральной калибровки**

Перейти в раздел **Library** в программе **Data Collection Software.** В разделе **Analyze,** выбрать вкладку **Dye Sets.** В открывшемся меню нажать кнопку **Create** (откроется диалоговое окно создания нового Dye Set). В появившемся окне указать параметры нового Dye Set:

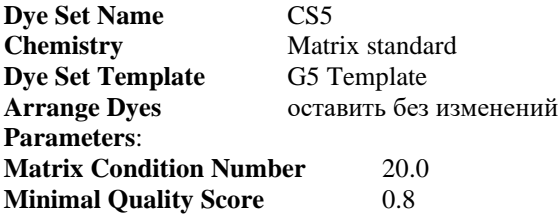

Нажать кнопку **Save**. Новый Dye Set (CS5) появится в списке.

#### **Шаг B – Проведение спектральной калибровки**

Перейти в раздел **Maintenance** в программе **Data Collection Software.** В разделе **Calibrate,** выбрать вкладку **Spectral Calibration.** В открывшемся окне выбрать количество лунок в используемом планшете (**Number of Wells**) и позицию планшета в приборе (**Plate Position**). В пункте **Chemistry Standard** выбрать Matrix standard. В пункте **Dye Set** выбрать CS5. Запустить процесс калибровки нажав кнопку **Start Run**.

#### **Шаг С – Оценка результатов спектральной калибровки**

После завершения работы прибора проверить статус каждого капилляра (pass или fail). Высота пиков должна быть не менее 500 rfu, но ниже 10.000 rfu (оптимальный диапазон между 1000 и 5000 rfu).

Калибровка должна быть успешной минимум для 6 из 8 капилляров (или для 18 из 24 капилляров, соответственно). При использовании CS5 в качестве матриксного стандарта, в окне профиля калибровки (Intensity vs Pixel Number) должна отражаться следующая последовательность пиков **синий-зеленыйжелтый-красный-оранжевый**.

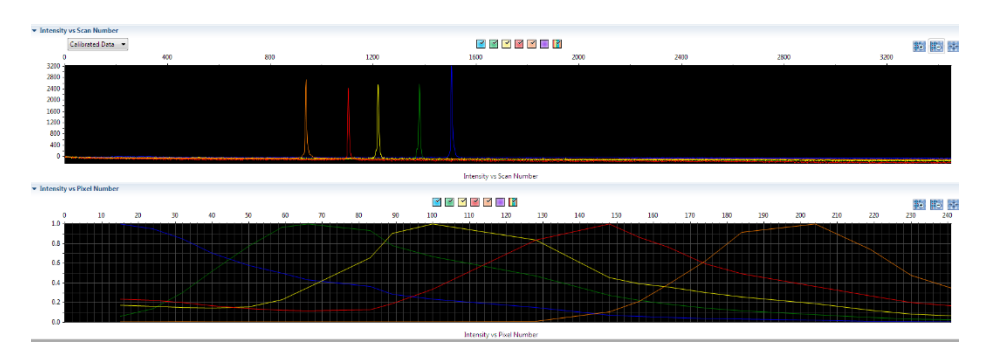

В случае успешной калибровки сохранить полученные результаты, нажав кнопку **Accept**.

### <span id="page-16-0"></span>**5.2 Создание Instrument Protocol**

Перейти в раздел **Library** в программе **Data Collection Software.** В разделе **Analyze,** выбрать вкладку **Instrument Protocols.** В открывшемся меню нажать кнопку **Create** (откроется диалоговое окно создания нового Instrument Protocol). В появившемся окне указать параметры нового Instrument Protocol:

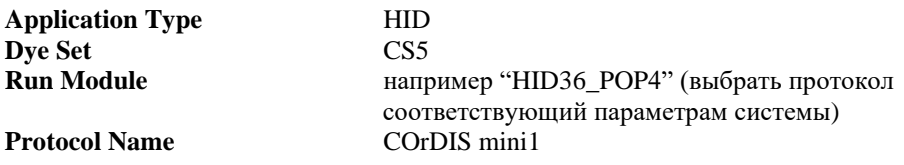

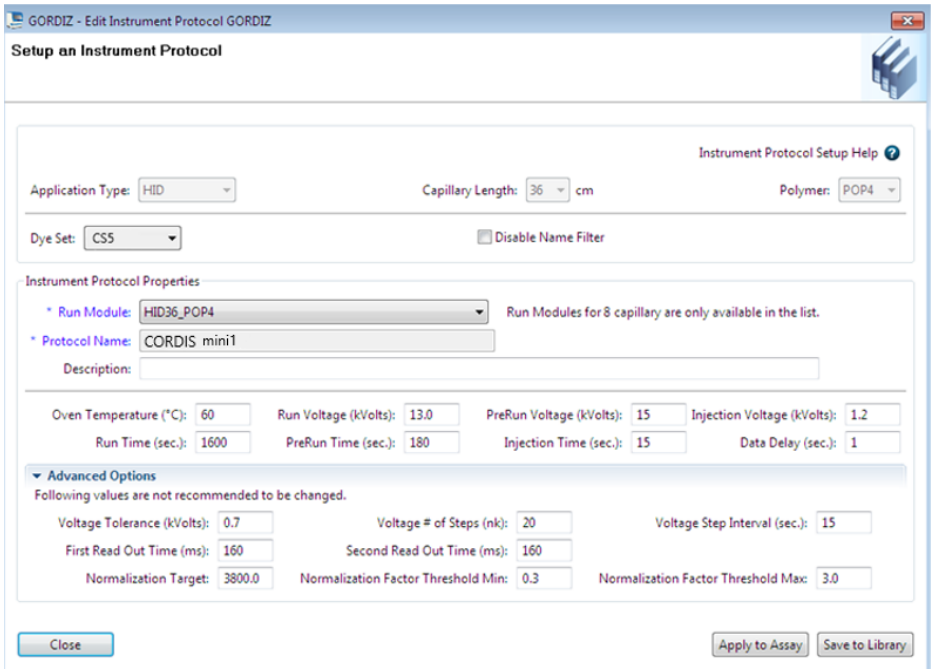

Рекомендуемые параметры электрофореза для генетического анализатора ABI 3500:

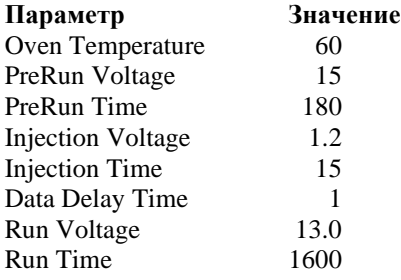

Нажать кнопку **Save**.

В зависимости от состояния используемого прибора, параметр Injection Time может быть скорректирован пользователем для достижения оптимальной амплитуды флуоресцентного сигнала. Параметр Run Time также может быть скорректирован пользователем в случае, если рекомендуемое время фореза

является избыточным (все фрагменты размерного стандарта детектируются существенно раньше отведенного времени) или недостаточным (не все фрагменты размерного стандарта детектируются за отведенное время). Оптимальное время фореза в наибольшей степени зависит от текущего состояния капилляров и полимера в генетическом анализаторе и может меняться со временем.

#### <span id="page-18-0"></span>**5.3 Создание Size Standard**

Перейти в раздел **Library** в программе **Data Collection Software.** В разделе **Analyze**, выбрать вкладку **Size Standards**. В открывшемся меню нажать кнопку **Create** (откроется диалоговое окно создания нового **Size Standard**). В появившемся окне указать параметры нового **Size Standard**. Стандарт длины S550 содержит 26 фрагментов ДНК разной длины (н.п.): 60, 70, 80, 90, 100, 120, 140, 160, 180, 200, 220, 230, 240, 260, 280, 300, 320, 340, 360, 380, 400, 420, 440, 450, 500, 550.

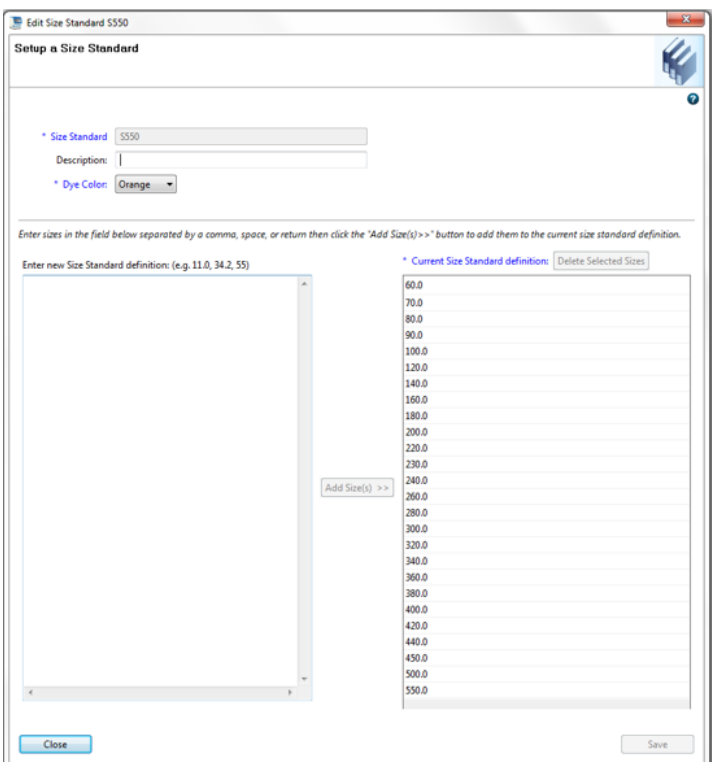

<span id="page-19-0"></span>Нажать кнопку **Save**. **5.4 Создание QC Protocol**

Перейти в раздел **Library** в программе **Data Collection Software.** В разделе **Analyze**, выбрать вкладку **QC Protocols**. В открывшемся меню нажать кнопку **Create** (откроется диалоговое окно создания нового **QC Protocol**). В появившемся окне указать параметры нового **QC Protocol**:

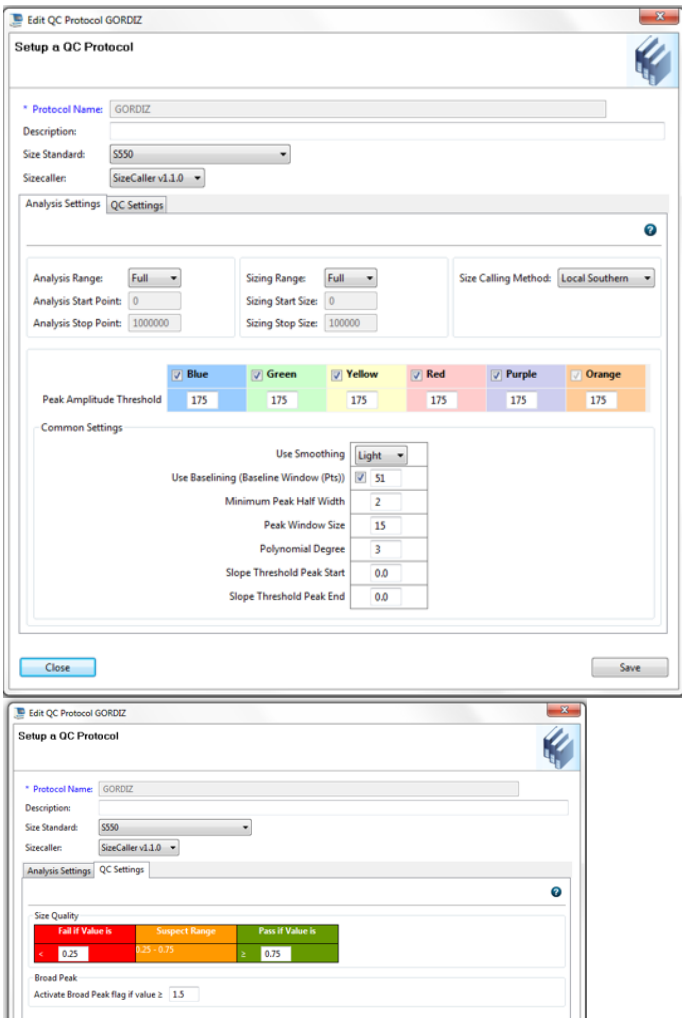

Нажать кнопку **Save**.

#### <span id="page-20-0"></span>**5.5 Создание Assay**

Перейти в раздел **Library** в программе **Data Collection Software.** В разделе **Manage,** выбрать вкладку **Assays.** В открывшемся меню нажать кнопку **Create** (откроется диалоговое окно создания нового Assay). В появившемся окне указать параметры нового Assay:

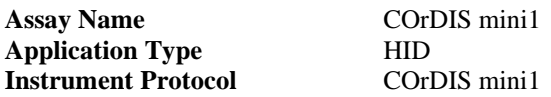

Нажать кнопку **Save**.

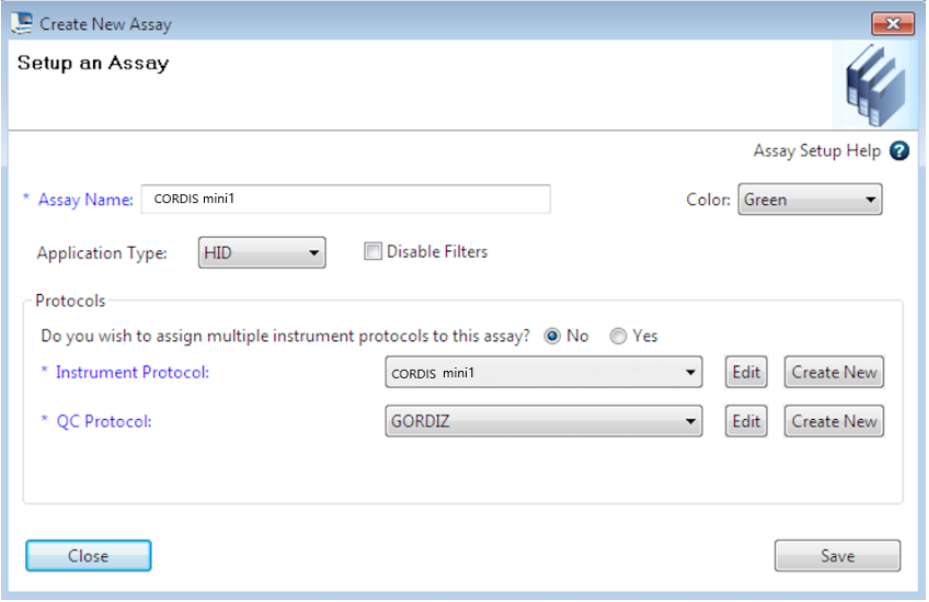

#### <span id="page-20-1"></span>**5.6 Подготовка и загрузка продуктов амплификации**

Для загрузки образцов в прибор необходимо приготовить смесь Hi-DiTM формамида и размерного стандарта S550 в следующем соотношении:

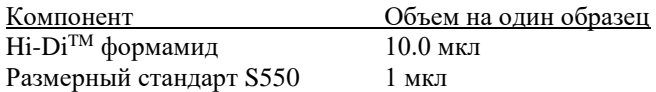

При расчете объемов компонентов смеси следует учесть, что формамидом должны быть заполнены все лунки, в которых будет происходить инжекция, в том числе и лунки, не содержащие образцы. Как минимум одна лунка при анализе каждой серии образцов должна содержать аллельную лестницу.

После перемешивания добавить по 10 мкл смеси в каждую лунку планшета. Затем внести в лунки по 1 мкл ПЦР-продукта или аллельной лестницы. При необходимости удалить пузыри со дна лунок планшета коротким центрифугированием. Накрыть планшет резиновым ковриком и загрузить в прибор в соответствии с инструкцией пользователя ABI PRISM® Genetic Analyzer.

При необходимости количество инжекций аллельной лестницы может быть увеличено путем снижения объема вносимой в лунку аллельной лестницы до 0.5 мкл (без потери качества анализа). Объем вносимого в лунку размерного стандарта S550 также может быть снижен до 0.5 мкл для увеличения возможного количества инжекций. При этом для оптимизации уровня сигнала рекомендуется использовать 1 мкл стандарта S550 для каждого исследуемого препарата. Дополнительный размерный стандарт S550 может быть заказан по каталожному номеру S-550.

#### <span id="page-21-0"></span>**5.7 Запуск прибора**

Проведение капиллярного электрофореза на генетическом анализаторе ABI PRISM® проводится в соответствии с инструкцией пользователя, предоставляемой производителем. Для получения корректных результатов необходимо создать соответствующую спектральную калибровку, Instrument Protocol и Assay.

#### **Шаг A – Создание планшета**

Перед началом анализа необходимо создать **Plate** (планшет), описывающий расположение образцов на планшете и содержащий инструкции для прибора. Для этого необходимо перейти в меню **Create New Plate** программы **Data Collection Software**. Появится диалоговое окно, в котором необходимо указать параметры нового планшета:

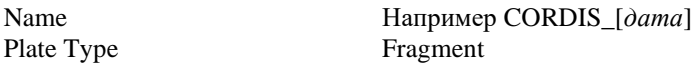

Нажать кнопку **OK**. Появится новая таблица со схемой исследуемого планшета.

#### **Шаг B – Заполнение таблицы**

Для всех анализируемых лунок планшета необходимо указать: **Sample name** имя объекта

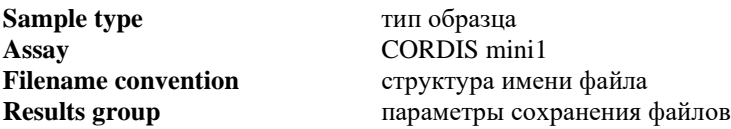

#### **Шаг C – Запуск прибора и информация о статусе прибора**

После создания схемы расположения образцов на планшете, нажмите на кнопку **Link Plate for Run.** В открывшемся окне указать положение планшета в приборе и запустить электрофорез нажатием кнопки **Start Run.**

#### <span id="page-22-1"></span>**5.8 Оптимизация интенсивности сигнала**

Для повышения интенсивности сигнала возможно увеличение времени инжекции. Усиление сигнала также возможно с помощью очистки ПЦР-продукта от праймеров и солей. Количество размерного стандарта в этом случае следует так же уменьшить.

При работе с высокочувствительными генетическими анализаторами ABI 3500 могут наблюдаться нежелательные эффекты, связанные с избыточным уровнем сигнала флуоресценции амплифицированных продуктов на этапе анализа результатов электрофореза. В этом случае рекомендуется снизить количество вносимого в реакцию генетического материала до рекомендованных 0,5 нг геномной ДНК. Дополнительно, снижение избыточного уровня сигнала флуоресценции амплифицированных продуктов может быть достигнуто снижением времени инжекции образцов до 5–7 сек.

#### <span id="page-22-0"></span>**6. АНАЛИЗ ДАННЫХ**

#### <span id="page-22-2"></span>**6.1 Настройка программного обеспечения GeneMapper**

Полученные данные могут быть проанализированы с использованием программного обеспечения GeneMapper ID и GeneMapper ID-X.

Программное обеспечение GeneMapper требует предварительной настройки параметров анализа. Параметры анализа для наборов COrDIS могут быть импортированы в программу из файлов настроек, предоставляемых производителем по запросу.

Для анализа результатов электрофореза с использованием программного обеспечения GeneMapper необходимо произвести следующие действия:

1) Произвести импорт файлов панелей и бинов. Выбрать пункт меню Tools->Panel Manager.

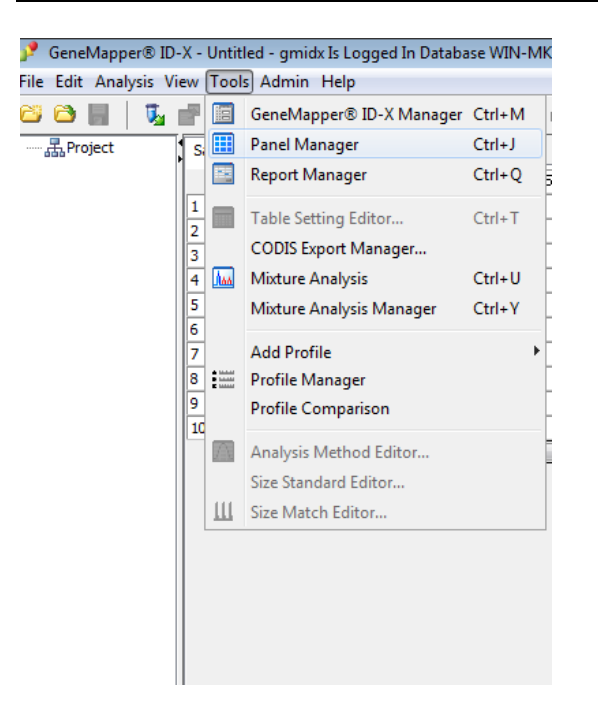

В левом верхнем сегменте открывшегося окна установить курсор на позицию Panel Manager.

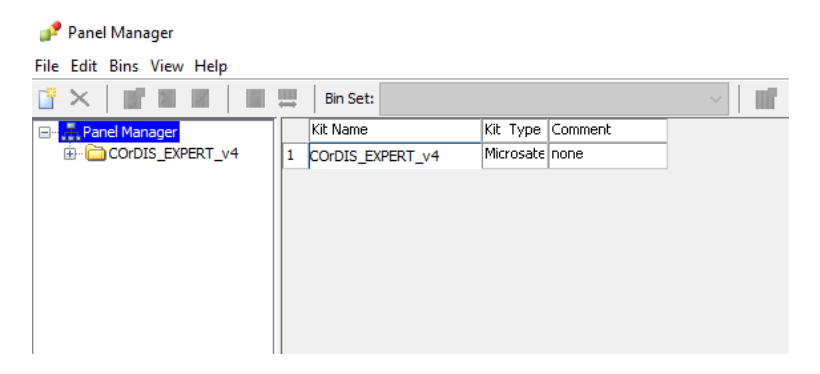

Затем в меню выбрать File->Import panels.

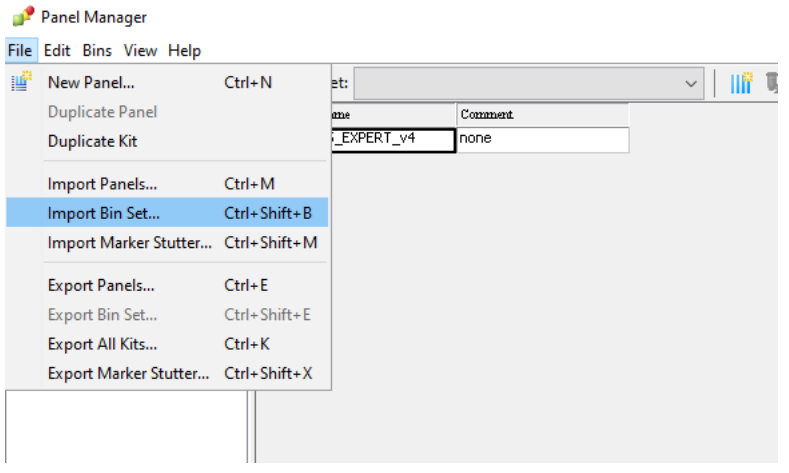

В открывшемся окне найти и выбрать файл с панелями (Например, файл mini1 Panels). Загрузить нажатием кнопки Import. В левом верхнем сегменте окна выбрать загруженную панель (Например, mini1), затем в меню выбрать File- >Import bin set. В открывшемся окне найти и выбрать файл с бинами (Например, файл mini1\_bins). Загрузить нажатием кнопки Import. Нажать кнопки Apply и OK.

2) Произвести импорт настроек размерного стандарта. Выбрать пункт меню Tools > GeneMapper Manager. В открывшемся окне выбрать вкладку Size Standards

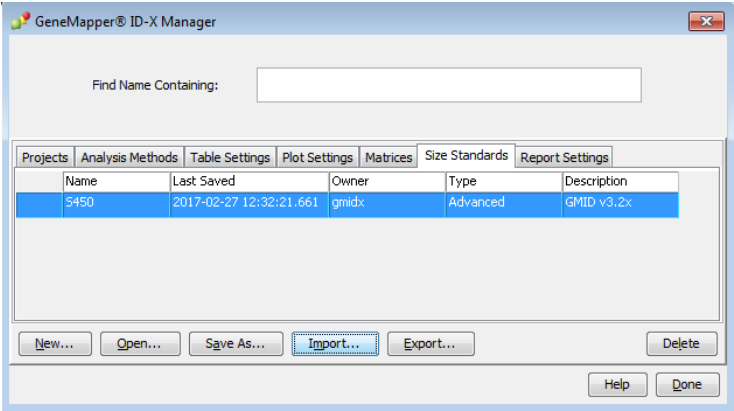

Загрузить файл настроек размерного стандарта нажатием кнопки Import. Нажать кнопку Done.

3) Создать новый метод анализа.

Выбрать пункт менюTools -> GeneMapper Manager. В открывшемся окне выбрать вкладку Analysis Methods.

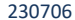

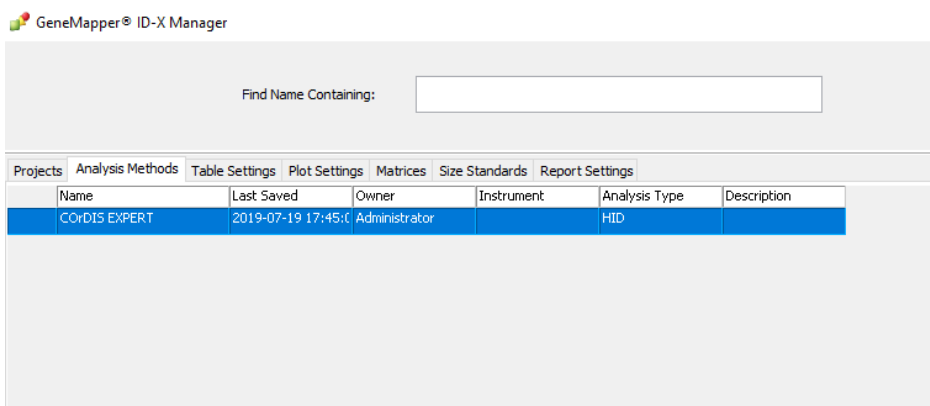

## Создать новый метод анализа нажатием кнопки New.

Присвоить имя новому методу анализа. Например, CORDIS mini1.<br>Analysis Method Editor  $\times$ 

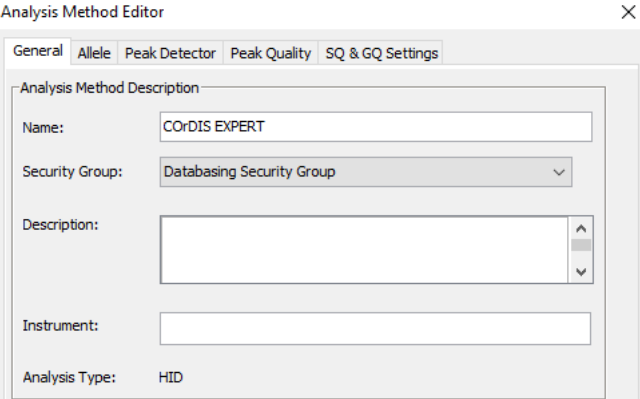

Во вкладке Allele выбрать соответствующий набор бинов.

 $\times$ 

Analysis Method Editor

General Allele Peak Detector Peak Quality SQ & GQ Settings Bin Set: COrDIS EXPERT v4  $\ddot{\phantom{0}}$ None  $\overline{C}$ □ Use marker-specific stutter ratio and distance if available Marker Repeat Type: Tri . Tetra **Penta** Heya Global Cut-off Value  $0.2$  $0.2$  $0.2$  $0.2$ MinusA Ratio  $0.0$  $0.3$  $0.0$  $0.0$ MinusA Distance From  $0.0$  $0.0$  $0.0$  $0.0$ To  $0.0$  $0.0$ 0.0  $0.0$ Global Minus Stutter Ratio  $0.0$  $0.0$  $0.0$  $0.0$ Global Minus Stutter Distance From 3.25  $0.0$  $0.0$  $0.0$  $T_{\rm B}$  $0.0$  $4.75$  $0.0$  $0.0$ Global Plus Stutter Ratio  $0.0$  $0.0$  $0.0$  $0.0$ Global Plus Stutter Distance From  $0.0$  $0.0$  $0.0$  $0.0$ To  $0.0$ 0.0  $0.0$  $0.0$ Amelogenin Cutoff  $|_{0.0}$ **Factory Defaults** Range Filter... Save As Save Cancel Help

Провести настройку параметров анализа во вкладке Peak Detector: установить значение параметра Peak Window Size равным 9, отключить нормализацию сигнала (Use Normalisation, if applicable).

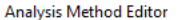

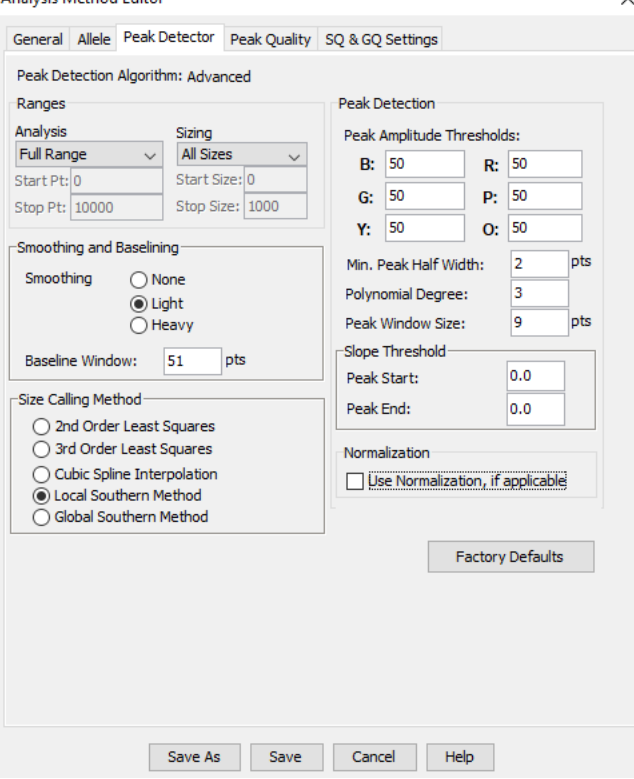

Сохранить изменения.

#### <span id="page-27-0"></span>**6.2 Cтандарт длины S550**

Ниже приводится пример электрофореграммы с сигналами фрагментов стандарта S550 в канале детекции *Orange.* Обозначения 26 фрагментов ДНК приводятся в соответствии с их размером: 60, 70, 80, 90, 100, 120, 140, 160, 180, 200, 220, 230, 240, 260, 280, 300, 320, 340, 360, 380, 400, 420, 440, 450, 500, 550.

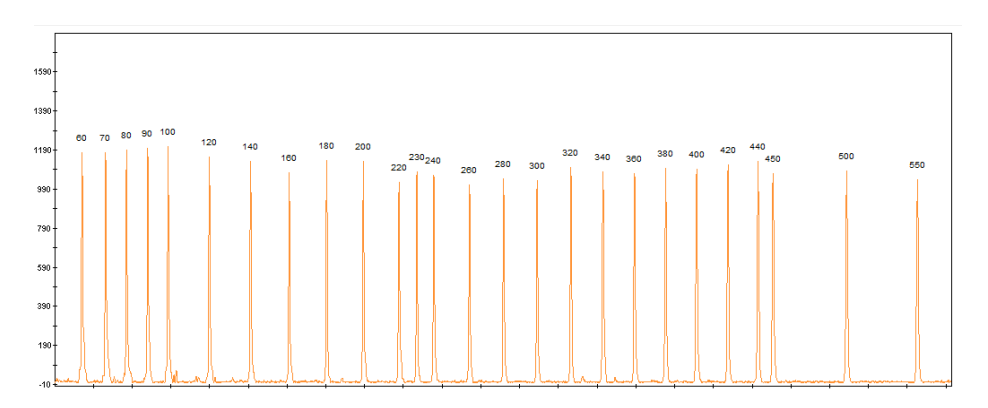

**Рисунок 1.** Электрофореграмма размерного стандарта S550. Размеры фрагментов.

#### <span id="page-28-0"></span>**6.3 Диапазоны размеров аллелей STR маркеров**

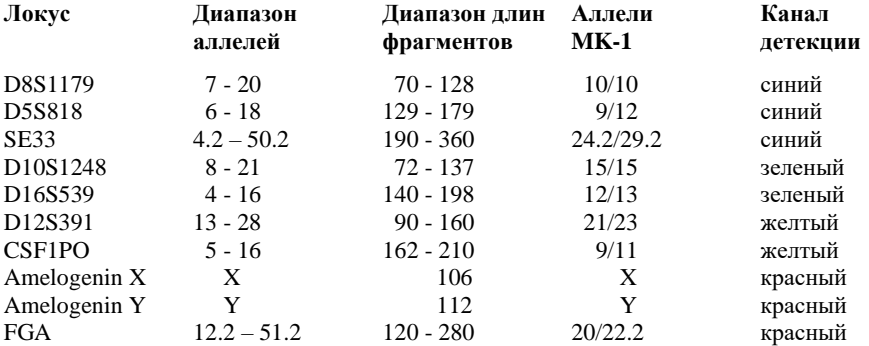

**Таблица 2** Диапазон длин аллелей.

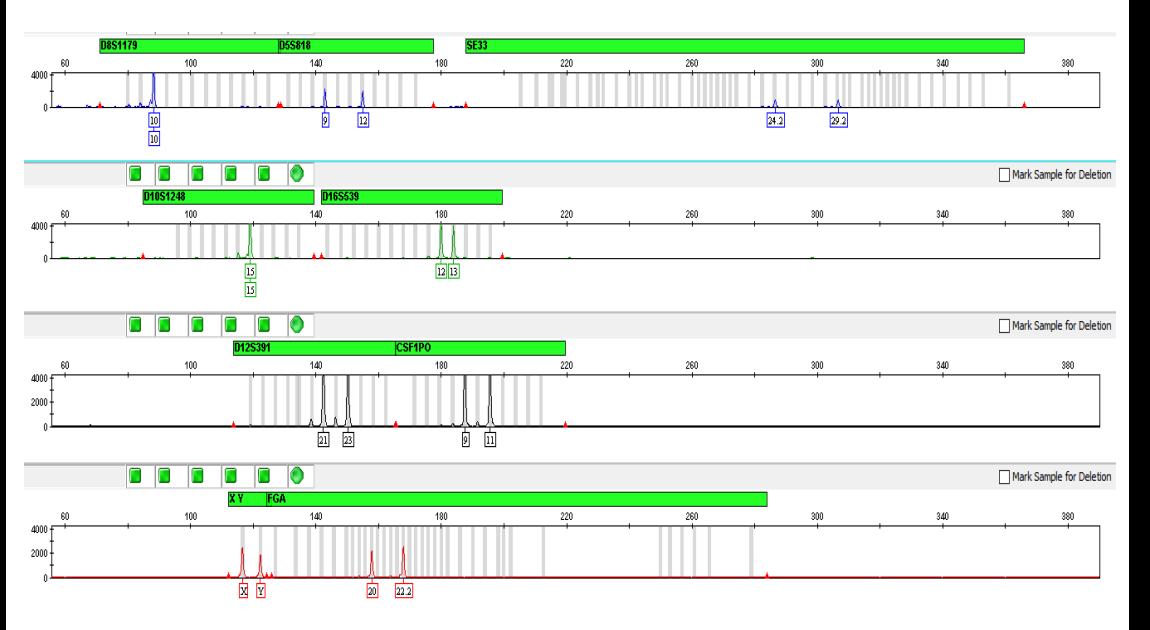

## <span id="page-29-0"></span>**6.4 Амплификация контрольной ДНК**

**Рисунок 2** Контрольная ДНК MK1 **COrDIS мини 1**.

### <span id="page-30-0"></span>**6.5 Аллельная лестница**

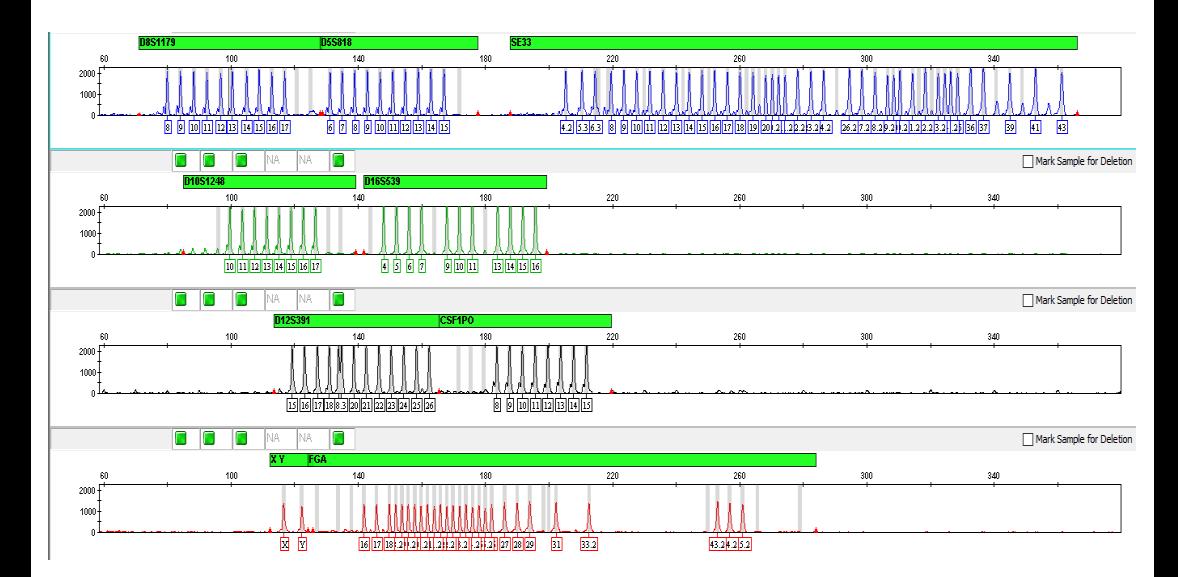

**Рисунок 3.** Аллельная лестница **COrDIS мини 1**.

## <span id="page-31-0"></span>**7. ИНФОРМАЦИЯ О ФИРМЕ ПРОИЗВОДИТЕЛЕ**

**Производитель:** ООО «ГОРДИЗ» **Адрес:** 121205 г. Москва, территория инновационного центра Сколково, ул. Большой Бульвар, д.42, стр. 1, эт.1 пом.337; **Телефон/факс:** +7 (499) 670-40-41, **Домашняя страница:** www.gordiz.ru **e-mail:** gordiz@gordiz.ru